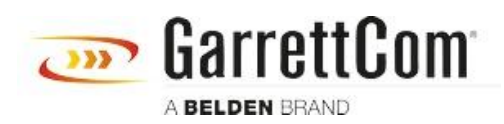

[Knowledgebase](https://garrettcom-support.belden.com/en/kb) > [Products](https://garrettcom-support.belden.com/en/kb/products-3) > [DX/10XTS Routers](https://garrettcom-support.belden.com/en/kb/dx-10xts-routers) > [Configure DX terminal Server over DDS](https://garrettcom-support.belden.com/en/kb/articles/configure-dx-terminal-server-over-dds-wan-interface-2) [WAN interface](https://garrettcom-support.belden.com/en/kb/articles/configure-dx-terminal-server-over-dds-wan-interface-2)

Configure DX terminal Server over DDS WAN interface

- 2018-02-15 - [DX/10XTS Routers](https://garrettcom-support.belden.com/en/kb/dx-10xts-routers)

This example steps through the various configuration screens to setup a serial port for a SCADA type application on a DX940 for use in a typical terminal server application where a remote SCADA Master based system requires access to equipment attached to the DX940 over a DDS WAN connection. This example shows the steps using a DX940 the configuration steps would be identical across all DX platforms including the 10ETS and 10XTS models

## **Attachments**

• [How to Guide Configuring DX940 for SCADA apps over FR DDS WAN.pdf \(521.54 KB\)](https://garrettcom-support.belden.com/file.php/5JBXQANCAXH4546C1AA4C/How-to-Guide-Configuring-DX940-for-SCADA-apps-over-FR-DDS-WAN.pdf)